### **LECTURE – 13**

### **CREATING MAPS**

**Course Instructor:**Engr. Hizb Ullah Sajid

### Content

- Map Production
- Creating Maps in QGIS
- Creating Web Based GIS Maps

### **Map Production**

- The end result of a GIS study is usually a map that can be used for making decisions.
- Once you have created a GIS map showing useful information, it needs to be exported to a format that anyone's computer can read, as well as can be printed.
- In QGIS, both exporting and printing is handled via the Map Composer.

### **Map Production**

#### Map production

- It is the process of arranging map elements on a sheet of paper in a way that, even without many words, the average person can understand what it is all about.
- Maps are usually produced for presentations and reports where the audience or reader is a politician, citizen or a learner with no professional background in GIS.
- Because of this, a map has to be effective in communicating spatial information.

### **Map Production**

### Common Elements of a Map:

- Title
- Map Body
- Legend
- North Arrow
- Scale Bar
- Acknowledgement
- Map Border

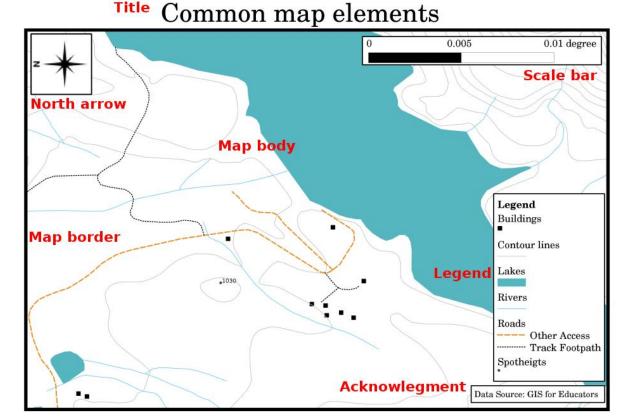

Image Source: QGIS Documentation

- Command Path for Map Composer:
  - Project > Compose Manager > Add > Give Name (for example: Map I) > Ok
  - A new dialogue box will open where you can create map.

Map Composer

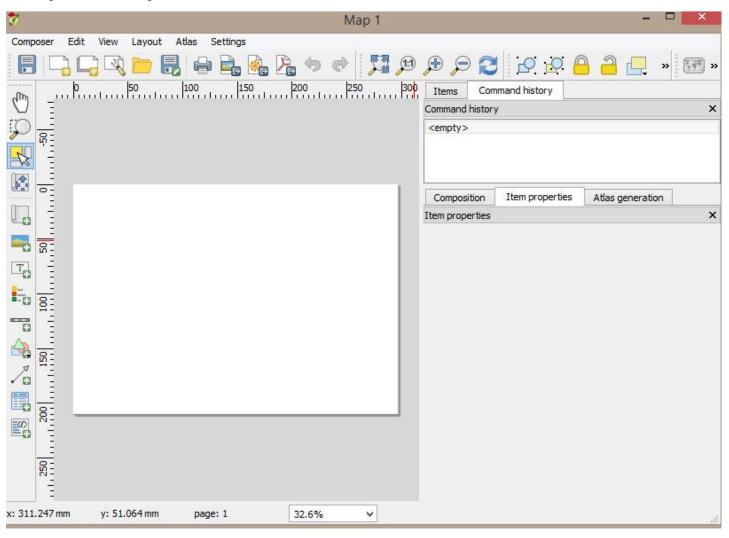

#### Map Composer

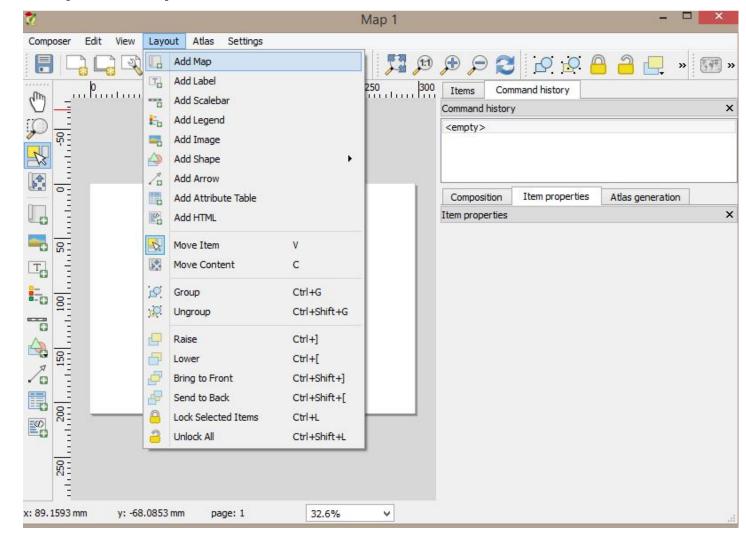

### Map Composer

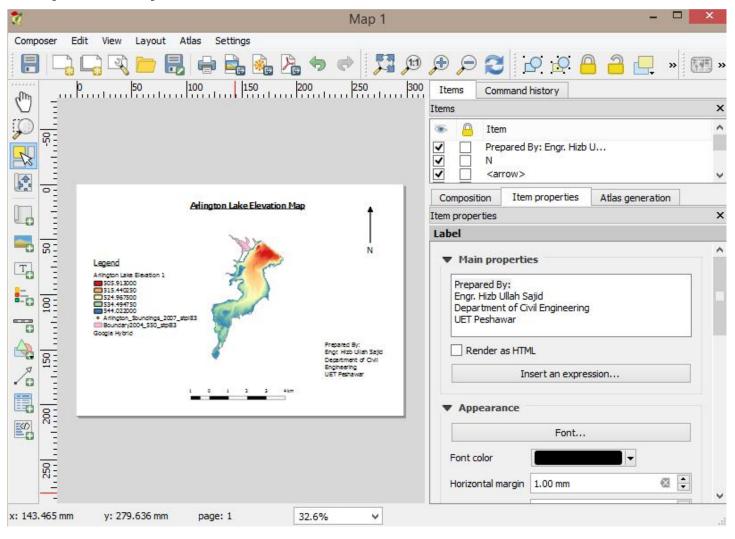

Map Developed Using QGIS Map Composer

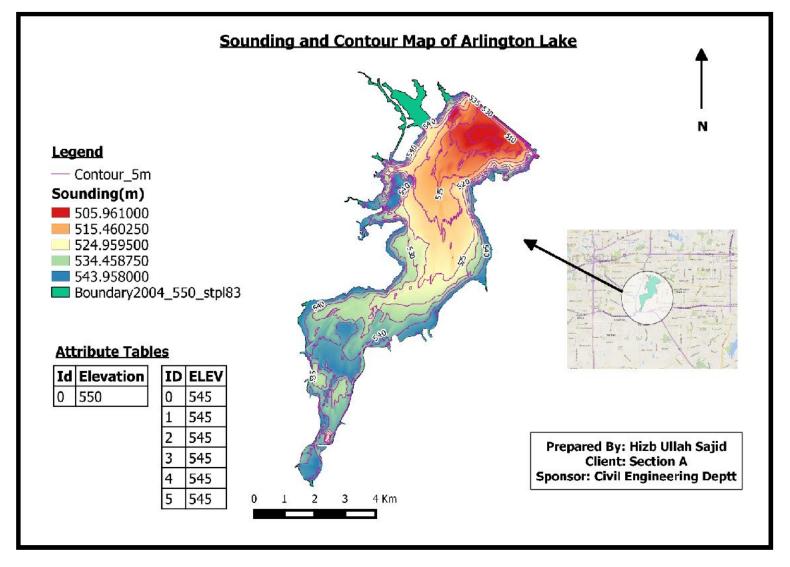

- Web based GIS maps can be conveniently shared over web with other users.
- Many tools area available for developing such interactive maps
- Google My Map is a very easy-to-use application for developing web based GIS maps (<a href="https://www.google.com/mymaps">www.google.com/mymaps</a>)
- National Highways Authority (NHA) has utilized Google My Map application to developed web based maps for public use (available on NHA website <a href="www.nha.gov.pk">www.nha.gov.pk</a>)

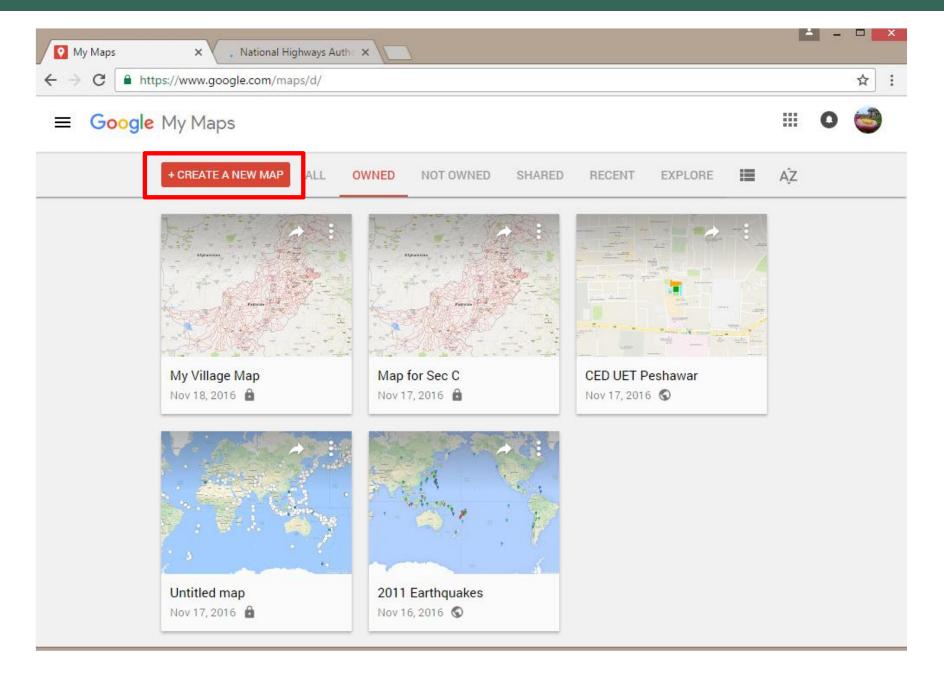

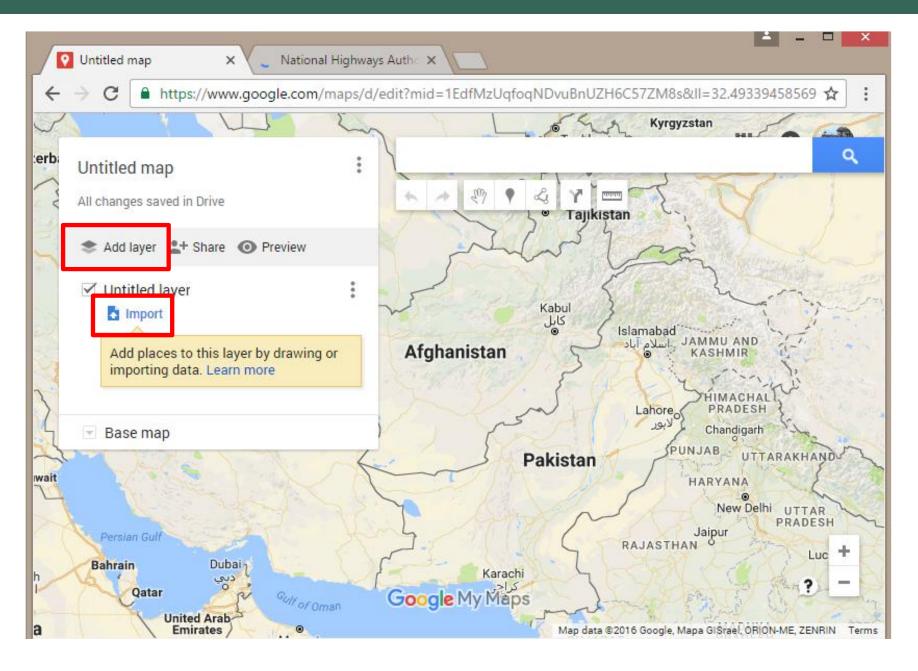

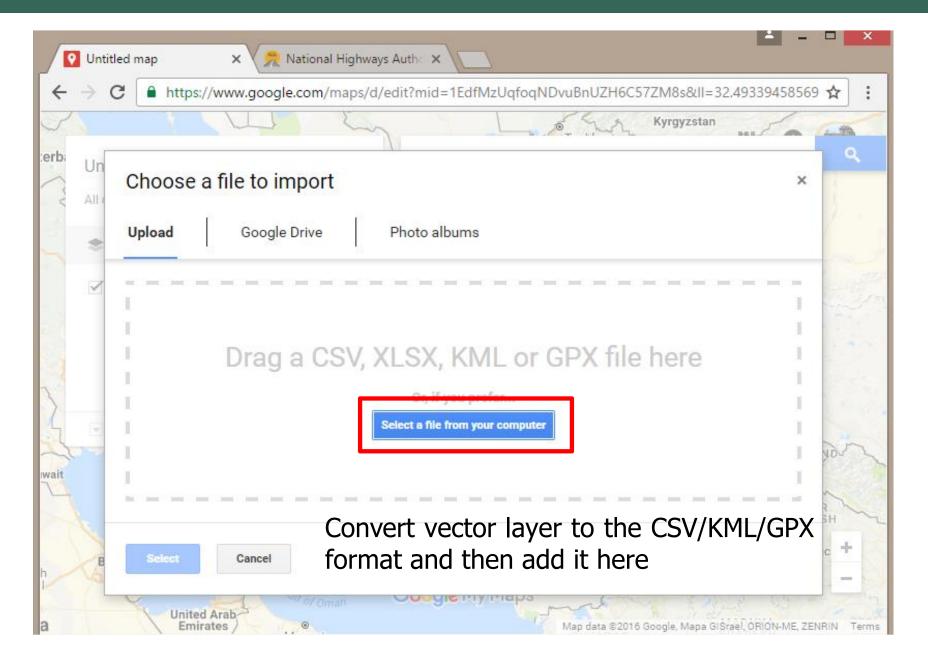

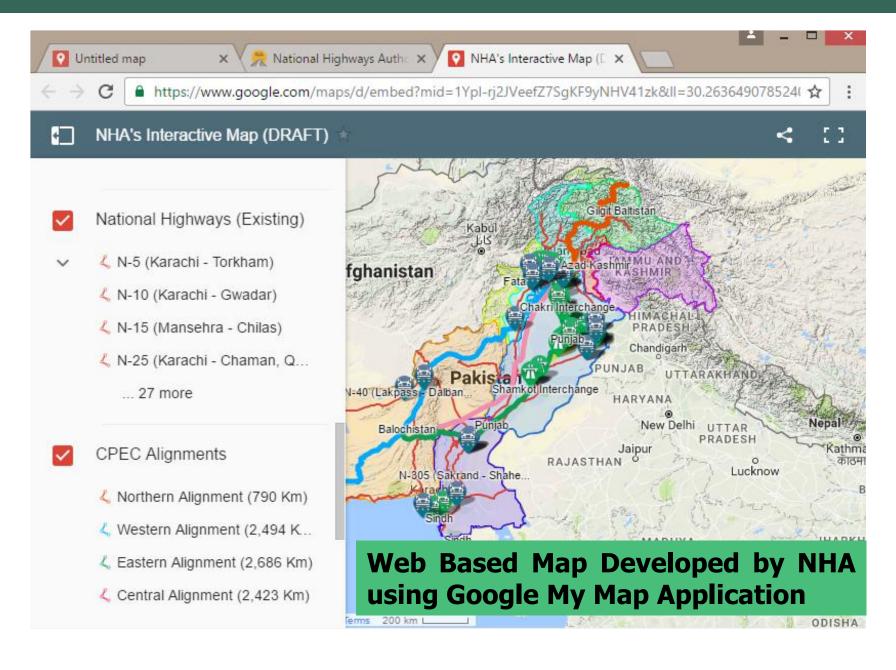

#### References

- QGIS Training Manual
- QGIS Documentation
- Google My Map Application
- NHA (<u>www.nha.gov.pk</u>)